# In-App Purchase Programming Guide

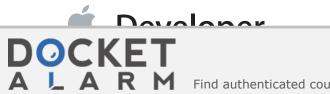

Find authenticated court documents without watermarks at docketalarm.com.

## Contents

#### About In-App Purchase 5

At a Glance 6 You Create and Configure Products in iTunes Connect 6 Your App Interacts with the App Store to Sell Products 6 Subscriptions Require Additional Application Logic 7 Users Can Restore Purchases 7 Apps and Products Are Submitted for Review 7 See Also 7

#### **Designing Your App's Products** 8

Understanding What You Can Sell Using In-App Purchase 8 Creating Products in iTunes Connect 9 Product Types 9 Differences Between Product Types 10

#### **Retrieving Product Information** 12

Getting a List of Product Identifiers 12 Embedding Product IDs in the App Bundle 13 Fetching Product IDs from Your Server 13 Retrieving Product Information 15 Presenting Your App's Store UI 16 Suggested Testing Steps 17 Sign In to the App Store with Your Test Account 18 Test Fetching the List of Product Identifiers 18 Test Handling of Invalid Product Identifiers 18 Test a Products Request 19

#### **Requesting Payment** 20

DOCKET

Creating a Payment Request 20 Detecting Irregular Activity 21 Submitting a Payment Request 22

**Delivering Products** 23 Waiting for the App Store to Process Transactions 23 Persisting the Purchase 26 Persisting Using the App Receipt 27 Persisting a Value in User Defaults or iCloud 27 Persisting a Receipt in User Defaults or iCloud 27 Persisting Using Your Own Server 28 Unlocking App Functionality 28 **Delivering Associated Content** 29 Loading Local Content 30 Downloading Hosted Content from Apple's Server 30 Downloading Content from Your Own Server 31 Finishing the Transaction 32 Suggested Testing Steps 33 Test a Payment Request 33 Verify Your Observer Code 33 Test a Successful Transaction 33 Test an Interrupted Transaction 34 Verify That Transactions Are Finished 34

#### Working with Subscriptions 35

Calculating a Subscription's Active Period 35 Expiration and Renewal 37 Cancellation 38 Cross-Platform Considerations 38 Letting Users Manage Subscriptions 38 The Test Environment 38

#### **Restoring Purchased Products** 40

Refreshing the App Receipt 41 Restoring Completed Transactions 41

#### Preparing for App Review 43

Submitting Products for Review43Receipts in the Test Environment43Implementation Checklist44

**Document Revision History** 46

# Figures, Tables, and Listings

#### About In-App Purchase 5

Figure I-1 Stages of the purchase process 6

#### **Designing Your App's Products 8**

Table 1-1Comparison of product types10

Table 1-2Comparison of subscription types10

#### **Retrieving Product Information** 12

- Figure 2-1 Stages of the purchase process—displaying store UI 12
- Table 2-1Comparison of approaches for obtaining product identifiers12
- Listing 2-1 Fetching product identifiers from your server 14
- Listing 2-2 Retrieving product information 15
- Listing 2-3 Formatting a product's price 17

#### **Requesting Payment** 20

- Figure 3-1 Stages of the purchase process—requesting payment 20
- Listing 3-1 Creating a payment request 20
- Listing 3-2 Providing an application username 21

#### **Delivering Products** 23

- Figure 4-1 Stages of the purchase process—delivering products 23
- Table 4-1
   Transaction statuses and corresponding actions
   24
- Listing 4-1 Registering the transaction queue observer 24
- Listing 4-2 Responding to transaction statuses 25
- Listing 4-3 Excluding downloaded content from backups 31

#### Working with Subscriptions 35

- Figure 5-1 Example subscription timeline 35
- Table 5-1Timeline of a sample subscription35

#### Preparing for App Review 43

Figure 7-1 Development, review, and production environments 43

# **About In-App Purchase**

In-App Purchase allows you to embed a store inside your app using the Store Kit framework. This framework connects to the App Store on your app's behalf to securely process payments from users, prompting them to authorize payment. The framework then notifies your app, which provides the purchased items to users. Use In-App Purchase to collect payment for additional features and content.

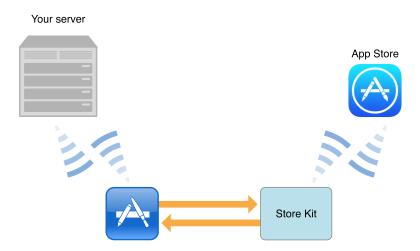

For example, using In-App Purchase, you can implement the following scenarios:

- A basic version of your app with additional premium features
- A magazine app that lets users purchase and download new issues
- A game that offers new levels to explore
- An online game that allows players to purchase virtual property

# DOCKET A L A R M

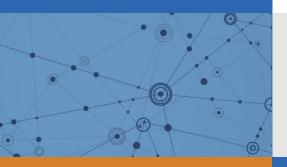

# Explore Litigation Insights

Docket Alarm provides insights to develop a more informed litigation strategy and the peace of mind of knowing you're on top of things.

## **Real-Time Litigation Alerts**

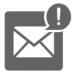

Keep your litigation team up-to-date with **real-time alerts** and advanced team management tools built for the enterprise, all while greatly reducing PACER spend.

Our comprehensive service means we can handle Federal, State, and Administrative courts across the country.

### **Advanced Docket Research**

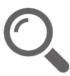

With over 230 million records, Docket Alarm's cloud-native docket research platform finds what other services can't. Coverage includes Federal, State, plus PTAB, TTAB, ITC and NLRB decisions, all in one place.

Identify arguments that have been successful in the past with full text, pinpoint searching. Link to case law cited within any court document via Fastcase.

## **Analytics At Your Fingertips**

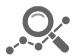

Learn what happened the last time a particular judge, opposing counsel or company faced cases similar to yours.

Advanced out-of-the-box PTAB and TTAB analytics are always at your fingertips.

### API

Docket Alarm offers a powerful API (application programming interface) to developers that want to integrate case filings into their apps.

#### LAW FIRMS

Build custom dashboards for your attorneys and clients with live data direct from the court.

Automate many repetitive legal tasks like conflict checks, document management, and marketing.

#### FINANCIAL INSTITUTIONS

Litigation and bankruptcy checks for companies and debtors.

#### E-DISCOVERY AND LEGAL VENDORS

Sync your system to PACER to automate legal marketing.